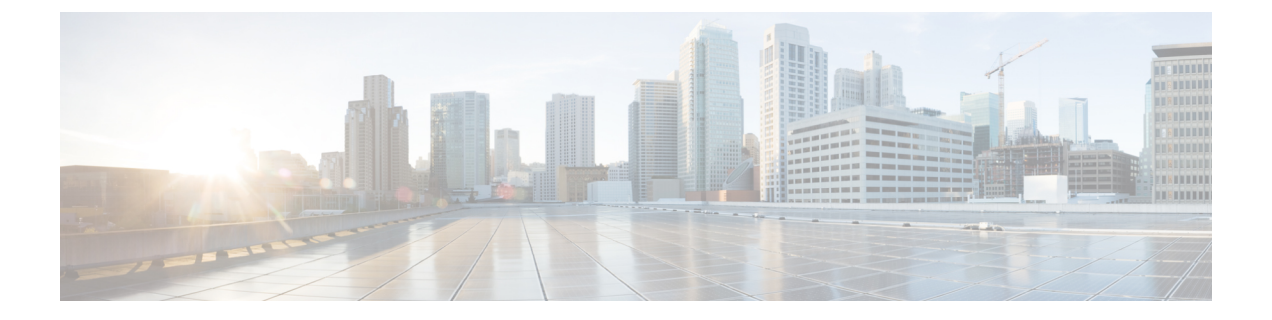

# **ERSPAN** の設定

• ERSPAN の設定 (1 ページ)

# **ERSPAN** の設定

このモジュールは、Encapsulated Remote Switched Port Analyzer(ERSPAN)を設定する方法に ついて説明します。Cisco ERSPAN 機能を使用すると、ポートまたは VLAN のトラフィックを モニタし、モニタされたトラフィックを宛先ポートに送信できます。

# **ERSPAN** の設定の前提条件

- アクセスコントロールリスト(ACL)のフィルタは、トンネルにモニター対象トラフィッ クを送信する前に適用されます。
- タイプ II ERSPAN ヘッダーのみサポートします。

## **ERSPAN** 設定時の制約事項

この機能には、次の制限があります。

- 宛先セッションはサポートされません。
- 送信元としてポートのリストまたは VLAN のリストを設定できますが、特定のセッショ ンに両方を設定することはできません。
- ERSPAN CLI を介してセッションが設定されると、セッション ID とセッション タイプは 変更できません。これらを変更するには、コマンドの **no** 形式を使用してセッションを削 除してから、セッションを再設定する必要があります。
- ERSPAN 送信元セッションは、RSPAN VLAN を伝送する送信元トランクポートからロー カルに送信された RSPAN VLAN トラフィックをコピーしません。
- ERSPAN送信元セッションは、ローカルに送信された ERSPAN Generic Routing Encapsulation (GRE)でカプセル化されたトラフィックを送信元ポートからコピーしません。

• IPv4 接続の **ip routing** コマンドと IPv6 接続の **ipv6 unicast-routing** コマンドを無効にする と、宛先ポートへの ERSPAN トラフィックフローが停止します。

# **ERSPAN** の設定に関する情報

### **ERSPAN** の概要

Cisco ERSPAN 機能を使用すると、ポートまたは VLAN のトラフィックをモニターし、モニ ターされたトラフィックを宛先ポートに送信できます。ERSPAN は、スイッチ プローブ デバ イスやリモートモニタリング (RMON) プローブなどのネットワークアナライザにトラフィッ クを送信します。ERSPAN は、異なるデバイス上のソース ポート、ソース VLAN、および宛 先ポートをサポートして、ネットワーク上での複数のデバイスのリモートモニタリングを支援 します。

ERSPAN は、最大 9180 バイトのカプセル化されたパケットをサポートします。ERSPAN は、 ERSPAN 送信元セッション、ルーティング可能な ERSPAN GRE カプセル化トラフィック、お よび ERSPAN 宛先セッションで構成されています。

ERSPAN送信元セッション、ERSPAN宛先セッション、またはその両方をデバイスで設定でき ます。ERSPAN送信元セッションだけが設定されたデバイスは、ERSPAN送信元デバイスと呼 ばれ、ERSPAN 宛先セッションだけが設定されたデバイスは ERSPAN 終端デバイスと呼ばれ ます。デバイスは、ERSPAN送信元デバイスと終端デバイスの両方として機能できます。宛先 デバイスでの管理トラフィックのドロップにつながる可能性のある、トラフィックのオーバー サブスクリプションを回避するには、送信元デバイスで送信元セッションを設定する前に、宛 先セッションが設定され、宛先デバイスで動作していることを確認してください。

送信元ポートまたは送信元 VLAN については、ERSPAN は、入力トラフィック、出力トラ フィック、または入出力トラフィックを監視できます。デフォルトでは、ERSPANは、マルチ キャストおよびブリッジ プロトコル データ ユニット(BPDU)フレームを含む、すべてのト ラフィックを監視します。

デバイスは、最大 66 のセッションをサポートします。最大 8 つの送信元セッションを設定で きます。残りのセッションは、RSPAN 宛先セッションとして設定できます。送信元セッショ ンは、ローカル SPAN 送信元セッションまたは RSPAN 送信元セッションあるいは ERSPAN 送 信元セッションのいずれかになります。

ERSPAN 送信元セッションは、次のパラメータによって定義されます。

- セッション ID
- ERSPAN フロー ID
- セッションでモニターされる送信元ポートまたは送信元 VLAN の一覧
- •IPタイプオブサービス(ToS)およびIP有効時間(TTL)などの、GREエンベロープに関 連したオプション属性
- キャプチャされたトラフィックの Generic Routing Encapsulation(GRE)エンベロープの宛 先 IP アドレスおよび送信元 IP アドレスとしてそれぞれ使用される、宛先および元の IP ア ドレス
- ERSPAN送信元セッションは、ERSPANGREカプセル化されたトラフィックを送信元ポー トからコピーしません。ERSPAN 送信元セッションごとに、送信元としてポートまたは VLAN を使用することはできますが、両方は使用できません。 • IPv4 配信/転送ヘッダーのみサポートされます。 (注)

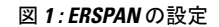

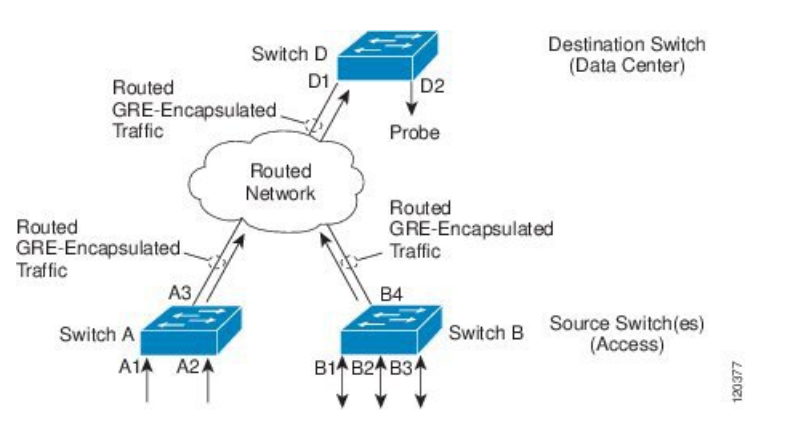

### **ERSPAN** 送信元

Cisco ERSPAN 機能は次の送信元をサポートします。

- 送信元ポート:トラフィック分析のためにモニターされる送信元ポートです。任意のVLAN の送信元ポートを設定することができ、トランクポートは、非トランク送信元ポートとと もに送信元ポートとして設定できます。
- 送信元 VLAN:トラフィック分析のためにモニターされる VLAN です。

# **ERSPAN** の設定方法

### **ERSPAN** 送信元セッションの設定

ERSPAN 送信元セッションは、モニターするセッション設定パラメータおよびポートまたは VLAN を定義します。

手順の概要

- **1. enable**
- **2. configure terminal**
- **3. interface** *interface-type interface-number*
- **4. monitor session** *span-session-number* **type erspan-source**
- **5. description** *string*
- **6. source** {**interface** *interface-type interface-number* | **vlan**  $vlan-id$ }  $[,]$  | **both**  $|\mathbf{rx}|\mathbf{tx}]$
- **7. filter** {**ipaccess-group**{*standard-access-list*| *expanded-access-list*| *acl-name* } |**ipv6 access-group** *acl-name* | **mac access-group** *acl-name* | **vlan** *vlan-ID* [**,** | **-**]}
- **8. destination**
- **9. erspan-id** *erspan-flow-id*
- **10. ip address** *ip-address*
- **11. ip ttl** *ttl-value*
- **12. origin ip-address** *ip-address*
- **13. exit**
- **14. no shutdown**
- **15. end**

#### 手順の詳細

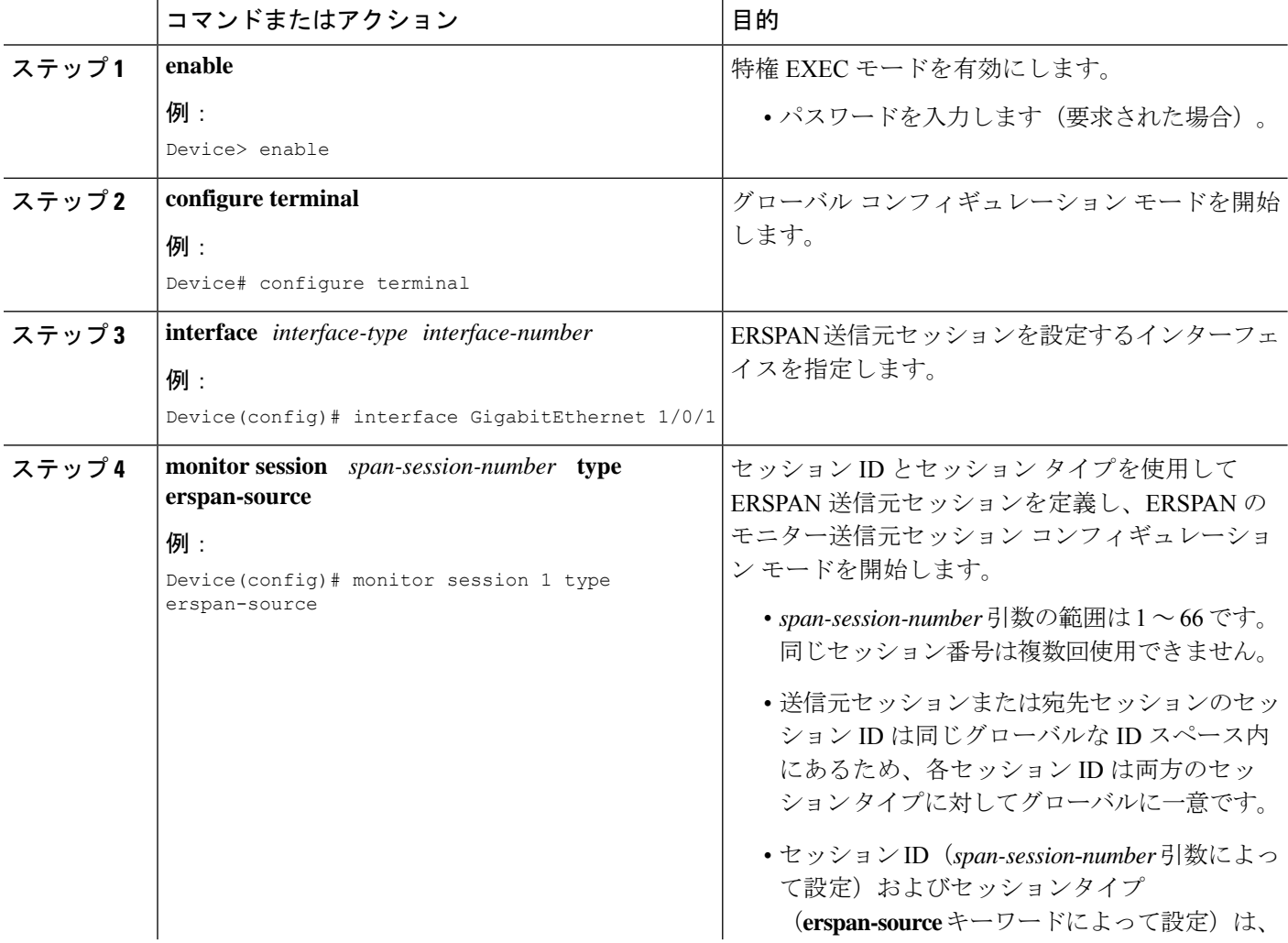

 $\mathbf{l}$ 

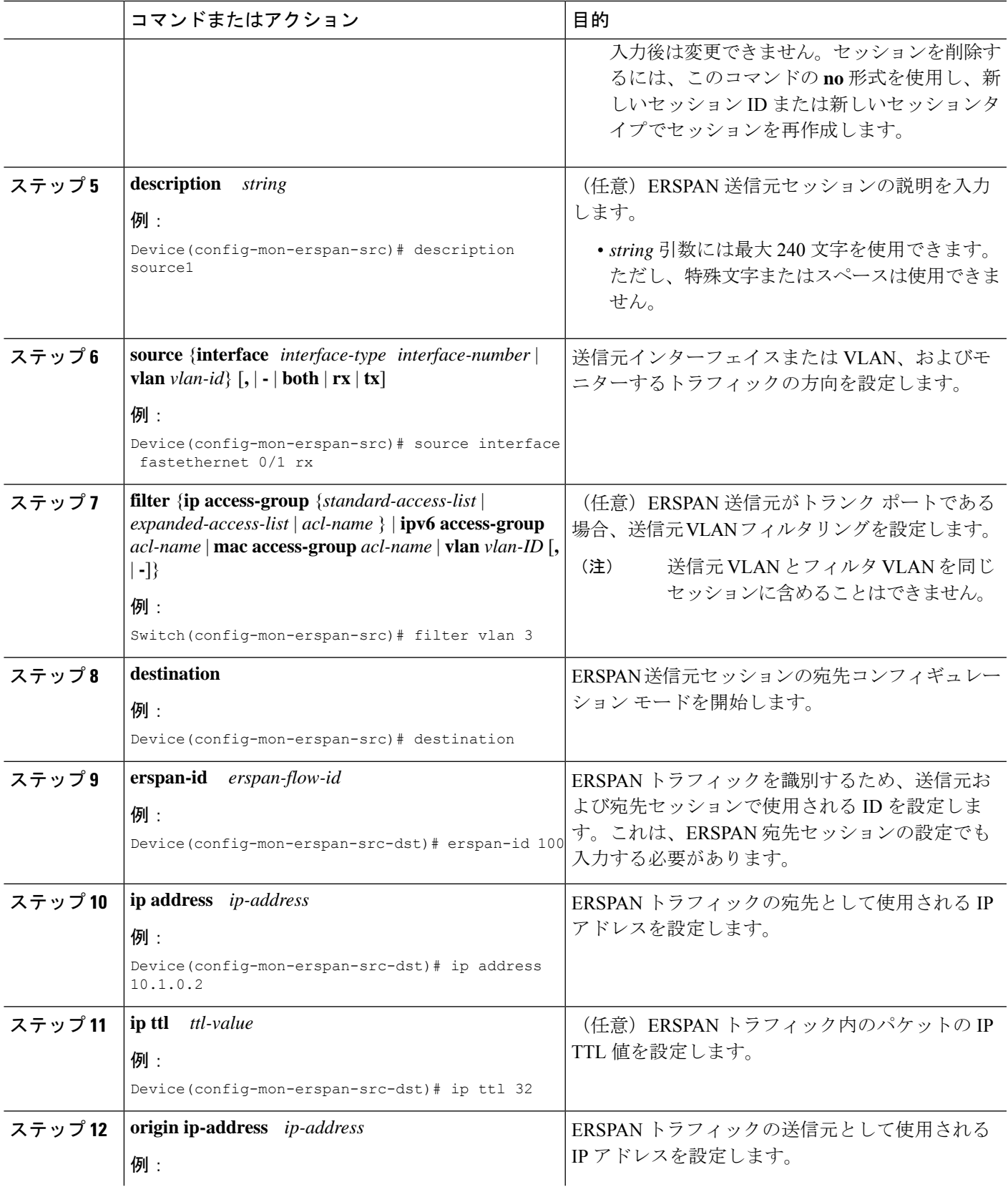

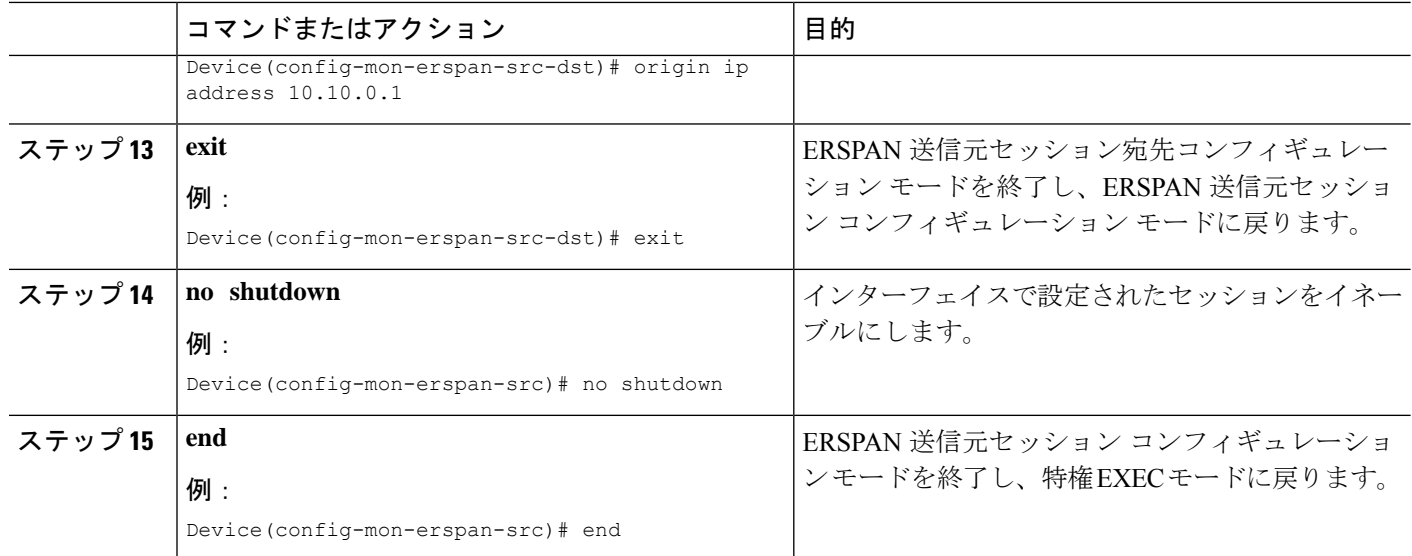

# **ERSPAN** の設定例

### 例:**ERSPAN** 送信元セッションの設定

次に、ERSPAN 送信元セッションを設定する例を示します。

```
Device> enable
Device# configure terminal
Device(config)# monitor session 1 type erspan-source
Device(config-mon-erspan-src)# description source1
Device(config-mon-erspan-src)# source interface fastethernet 0/1 rx
Device(config-mon-erspan-src)# filter vlan 3
Device(config-mon-erspan-src)# no shutdown
Device(config-mon-erspan-src)# destination
Device(config-mon-erspan-src-dst)# ip address 10.1.0.2
Device(config-mon-erspan-src-dst)# erspan-id 2
Device(config-mon-erspan-src-dst)# origin ip-address 203.0.113.2
Device(config-mon-erspan-src-dst)# ip ttl 32
Device(config-mon-erspan-src-dst)# end
```
# **ERSPAN** の確認

ERSPAN 設定を確認するには、次のコマンドを使用します。

次に、**show monitor session erspan-source** コマンドの出力例を示します。

Device# **show monitor session erspan-source**

```
Type : ERSPAN Source Session
Status : Admin Enabled
Source Ports :
RX Only : Gi1/4/33
Destination IP Address : 192.0.2.1
Destination ERSPAN ID : 110
```

```
Origin IP Address : 10.10.10.216
IPv6 Flow Label : None
```
次に、**show monitor session erspan-source detail** コマンドの出力例を示します。

Device# **show monitor session erspan-source detail**

Type : ERSPAN Source Session Status : Admin Enabled Description : - Source Ports : RX Only : Gi1/4/33 TX Only : None Both : None Source VLANs : RX Only : None TX Only : None Both : None Source RSPAN VLAN : None Destination Ports : None Filter VLANs : None Filter Addr Type : RX Only : None TX Only : None Both : None Filter Pkt Type : RX Only : None Dest RSPAN VLAN : None IP Access-group : None IPv6 Access-group : None Destination IP Address : 192.0.2.1 Destination IPv6 Address : None Destination IP VRF : None Destination ERSPAN ID : 110 Origin IP Address : 10.10.10.216 IP QOS PREC : 0 IP TTL : 255

次の **show capability feature monitor erspan-source** コマンドの出力は、設定された ERSPAN 送信元セッションに関する情報を表示しています。

Device# **show capability feature monitor erspan-source**

ERSPAN Source Session Supported: true No of Rx ERSPAN source session: 8 No of Tx ERSPAN source session: 8 ERSPAN Header Type supported: II and III ACL filter Supported: true Fragmentation Supported: true Truncation Supported: false Sequence number Supported: false QOS Supported: true

次の **show capability feature monitor erspan-destination**コマンドの出力は、設定された すべてのグローバル組み込みテンプレートを表示しています。

Device# **show capability feature monitor erspan-destination**

ERSPAN Destination Session Supported: false

# その他の参考資料

### **RFC**

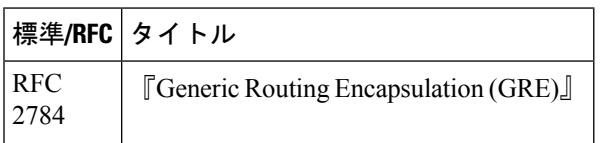

### シスコのテクニカル サポート

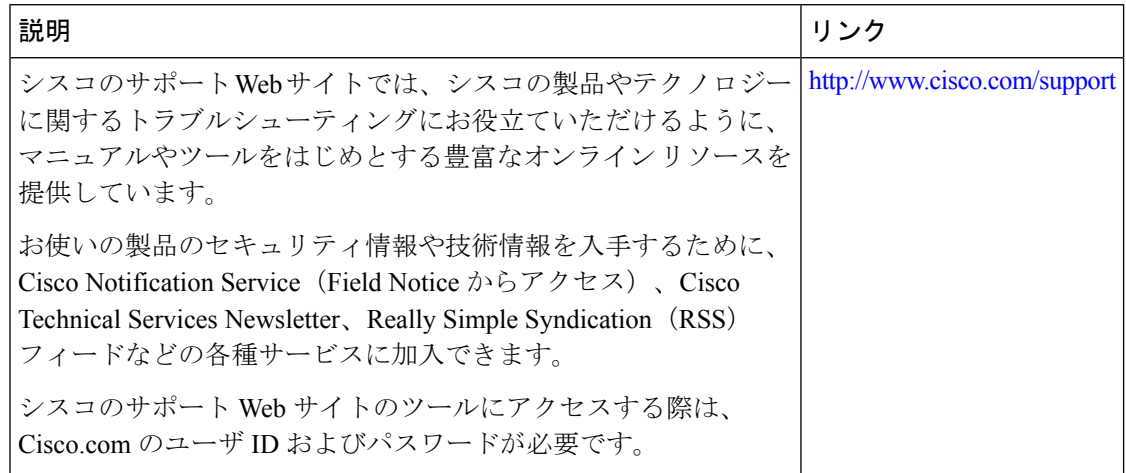

## **ERSPAN** の設定に関する機能情報

次の表に、このモジュールで説明した機能に関するリリース情報を示します。この表は、ソフ トウェア リリース トレインで各機能のサポートが導入されたときのソフトウェア リリースだ けを示しています。その機能は、特に断りがない限り、それ以降の一連のソフトウェアリリー スでもサポートされます。

プラットフォームのサポートおよびシスコソフトウェアイメージのサポートに関する情報を検 索するには、Cisco Feature Navigator を使用します。Cisco Feature Navigator にアクセスするに は、[www.cisco.com/go/cfn](http://www.cisco.com/go/cfn) に移動します。Cisco.com のアカウントは必要ありません。

#### 表 **<sup>1</sup> : ERSPAN** の設定に関する機能情報

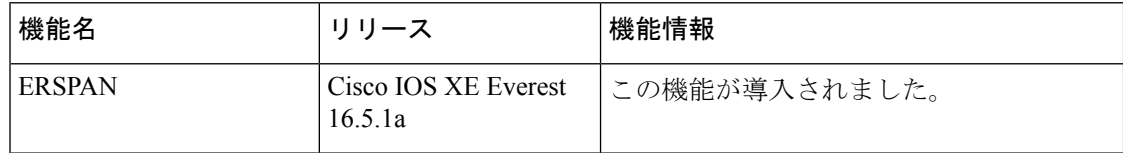

I

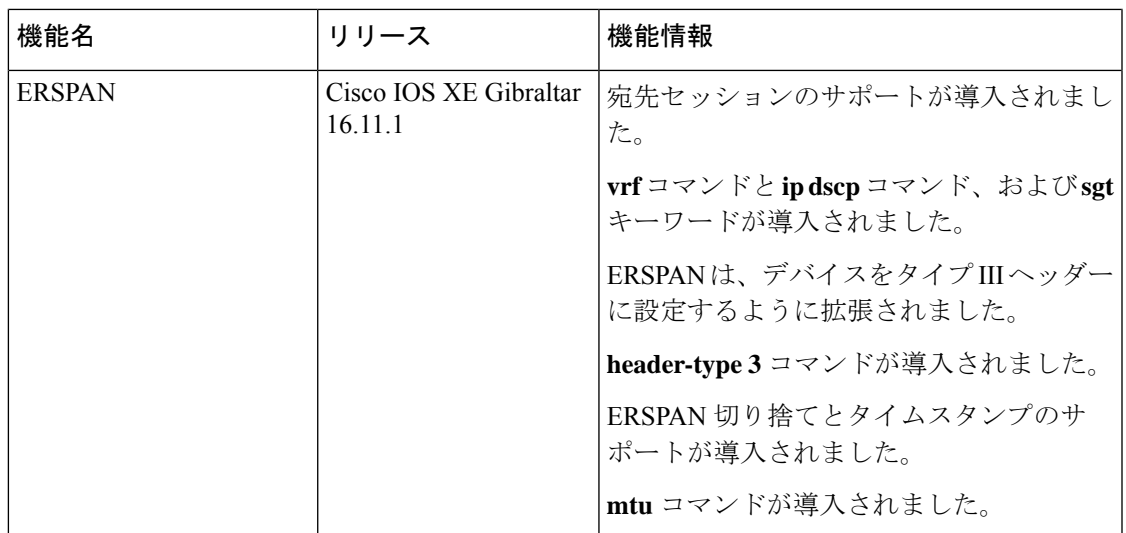

I

### **ERSPAN** の設定に関する機能情報

翻訳について

このドキュメントは、米国シスコ発行ドキュメントの参考和訳です。リンク情報につきましては 、日本語版掲載時点で、英語版にアップデートがあり、リンク先のページが移動/変更されている 場合がありますことをご了承ください。あくまでも参考和訳となりますので、正式な内容につい ては米国サイトのドキュメントを参照ください。